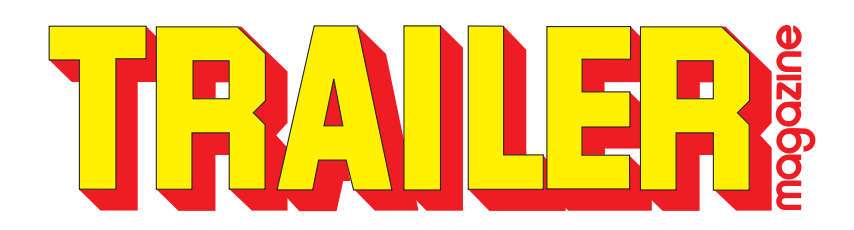

## **Utfallande annons skapad från InDesign**

- Skapa ett dokument med det skurna formatets mått, ex.vis helsida 212x297 mm.
- Gör din annons, men se till att rubrik och text inte kommer närmare än 10 mm innanför skärkanten på var sida.
- Har du en utfallande bild eller platta så se till att den går ut 5 mm utanför skärkanten på alla sidor (se bild nedan).
- När annonsen exporteras med V-tab:s profil till pdf via InDesign så kommer automatiskt utfall och skärmärken med.

Den röda linjen på bilden t.h. visar var annonsen kommer att skäras.

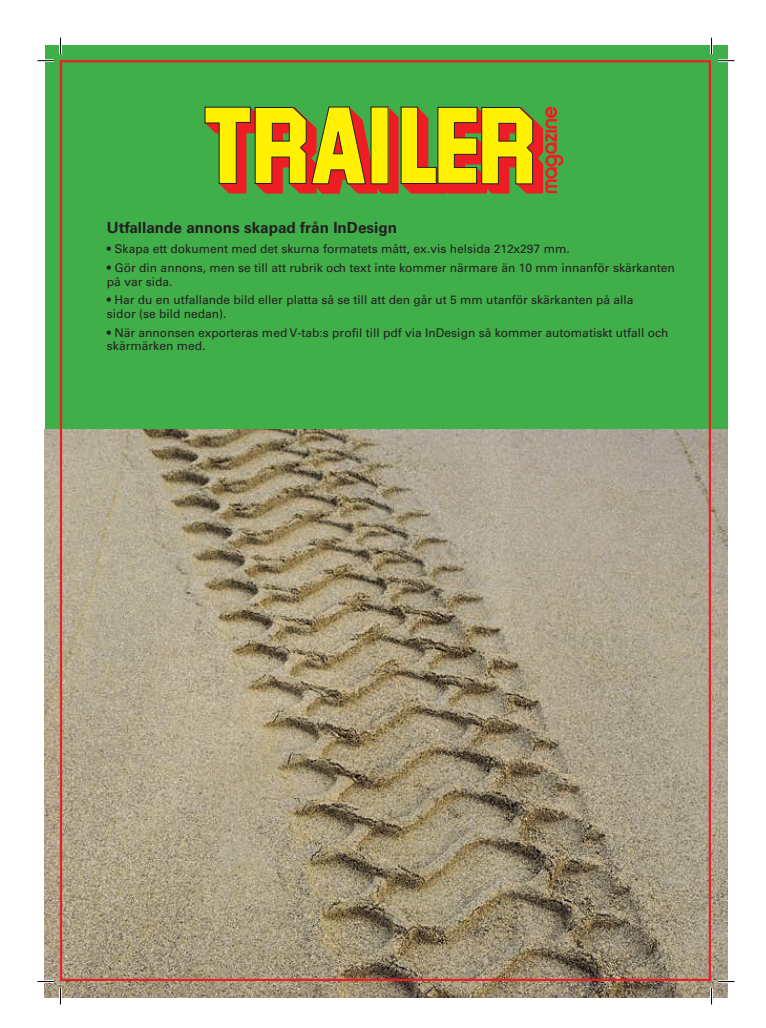